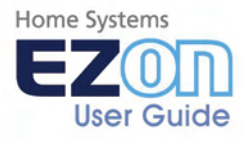

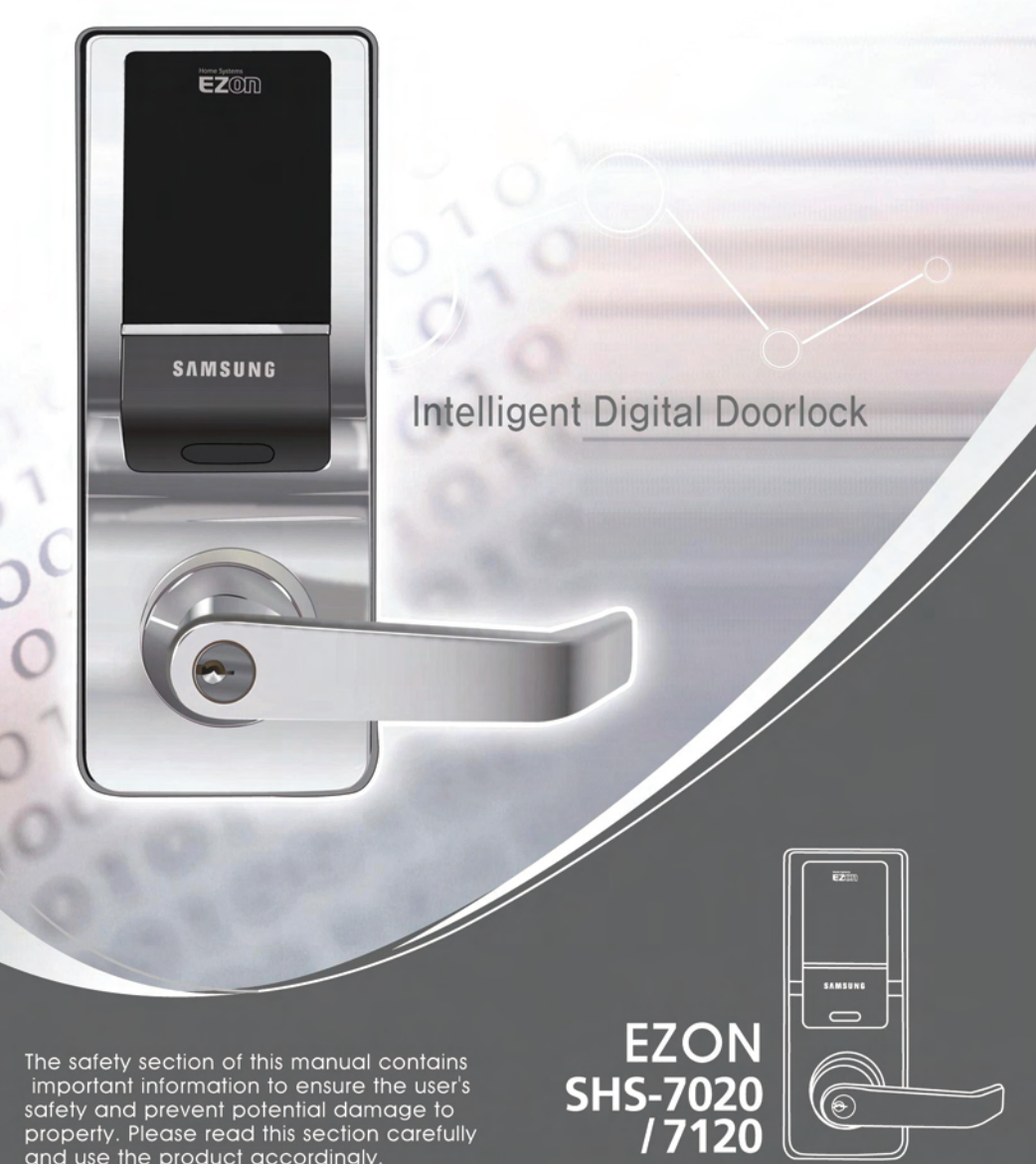

important information to ensure the user's safety and prevent potential damage to property. Please read this section carefully and use the product accordingly.

## **Product Features**

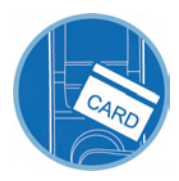

#### The door can be opened with a card.

The door can be opened with the card contained in the product package.

SHS-7020 model accept MIFARE<sup>®</sup> 13,56MHz ISO14443A type card. SHS-7120 is compatible with most HID Proximity 125KHz cards (ProxCard<sup>®</sup> II, ISOProx<sup>®</sup> II, DuoProx<sup>®</sup> II, Smart ISOProx II™, Smart DuoProx<sup>®</sup> II , iCLASS<sup>®</sup> Prox 26bit up to 37bit).

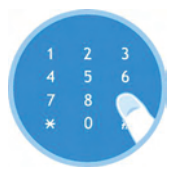

#### The door can be opened with the password.

A password can be registered and used to open the door without the key.

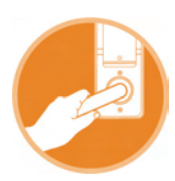

#### Anti-panic function can easily open the locked door.

The locked door can be easily opened from inside by just rotating the handle.

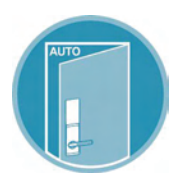

#### The door does not have to be locked manually.

The door is automatically locked when it closes, eliminating the need to lock it manually (excluded when the mode is set for Passage).

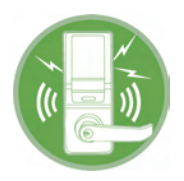

#### Pranks played by children and juveniles can be prevented.

When an unregistered card or key tag is used, or when an invalid password is entered 3 or more times consecutively, an alarm sound is generated and power to the lock is automatically cut off for one minute.

# **Table of Contents**

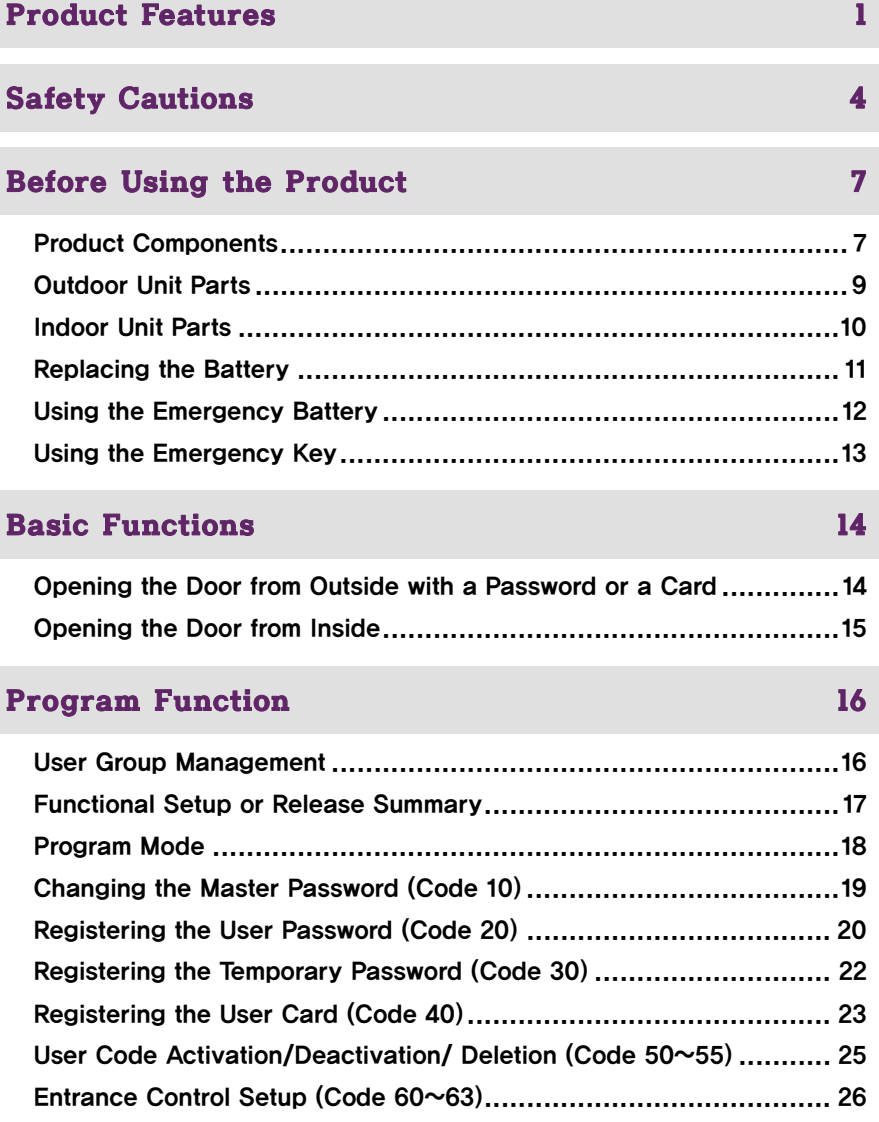

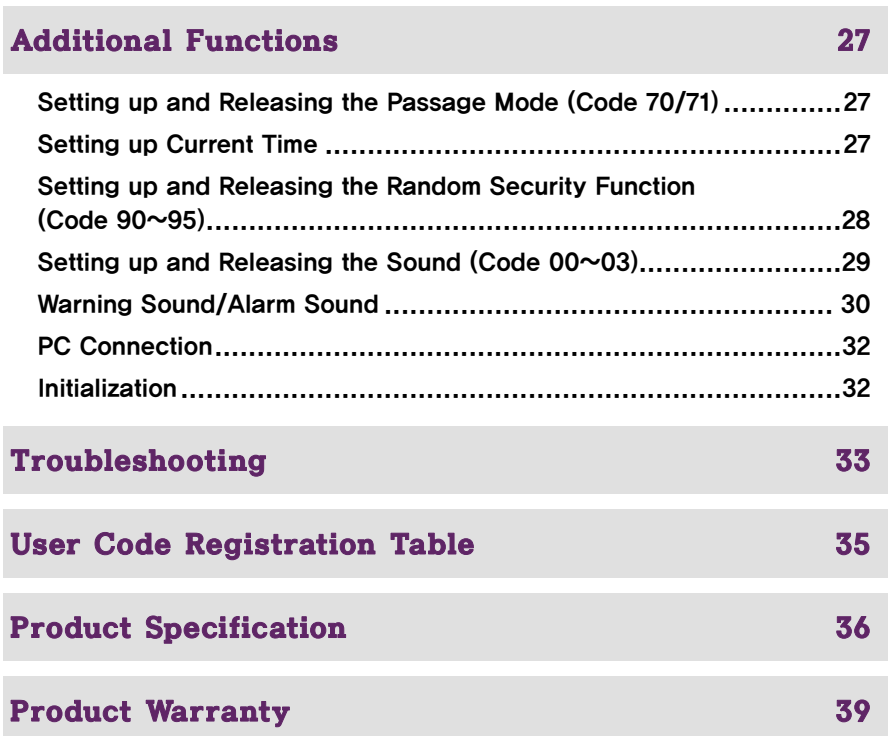

# **Safety Cautions**

This section contains important information to ensure the user's safety and prevent potential damage to property. Please read this section carefully and use the product accordingly.

#### Warning, Caution and Note Explained:

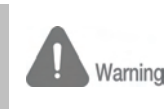

#### Warning

Warning Information given under this heading is information the user must be aware of to prevent physical harm.

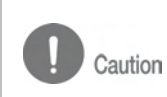

#### **Caution**

Information given under this heading is information the user must be aware of to prevent service problems or system damage.

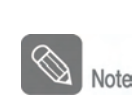

#### Note

Information given under this heading provides additional information relating to the text in this manual..

#### Description of Symbols

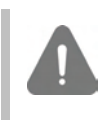

General warning or caution

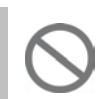

Prohibited activity

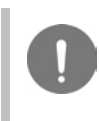

Recommended activity

#### **Cautions during Installation**

The user shall not install or repair the product without authorization. The manufacturer does not assume the responsibility for damage to the product resulting from attempts to the user to install or repair it without authorization.

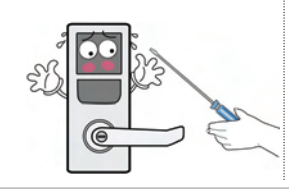

Do not install the product in the place where the gap between the door and the frame is 5mm or more.

If the gap is too wide, the product may not function properly.

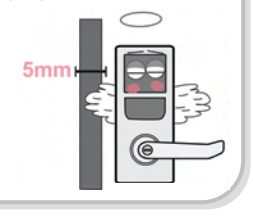

#### **Cautions during Operation.**

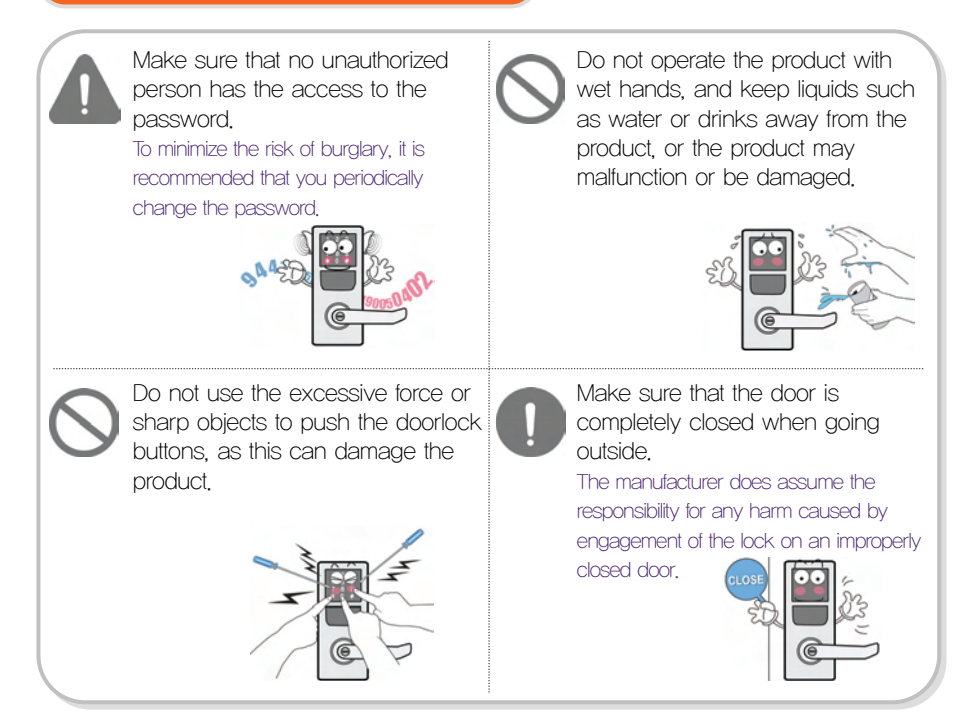

#### **Cautions during Installationnce**

Please do not hang on the product or pull it. It can damage the product or cause its malfunction.

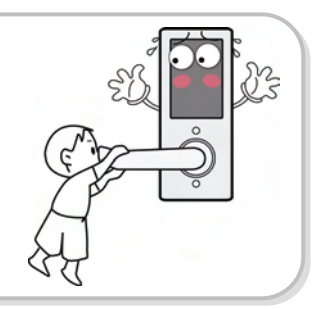

#### **Cautions during Repair or Maintenance**

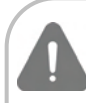

Be sure to correctly match the poles  $(+/-)$  when installing the batteries. Install the batteries with the correct poles  $(+/-)$ . Improperly installed batteries can cause

rupture or battery fluid leakage.

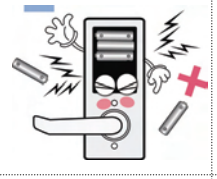

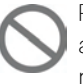

Replace all batteries immediately after they run out of power, and never mix new batteries with used ones.

This can cause reduction of product life or a malfunction in the product.

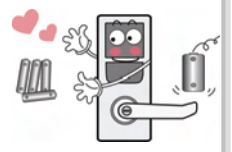

Do not use water, benzene or alcohol when cleaning the product, as these fluids can cause product malfunction.

Use a soft and dry cloth instead.

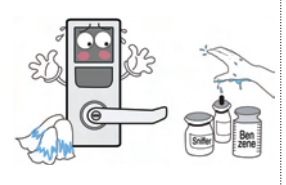

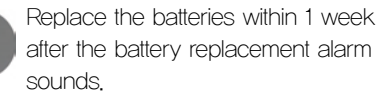

The product can stop operating if the batteries are not replaced in time.

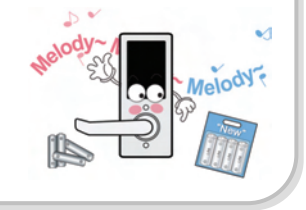

# **Before Using the Product**

## Product Components

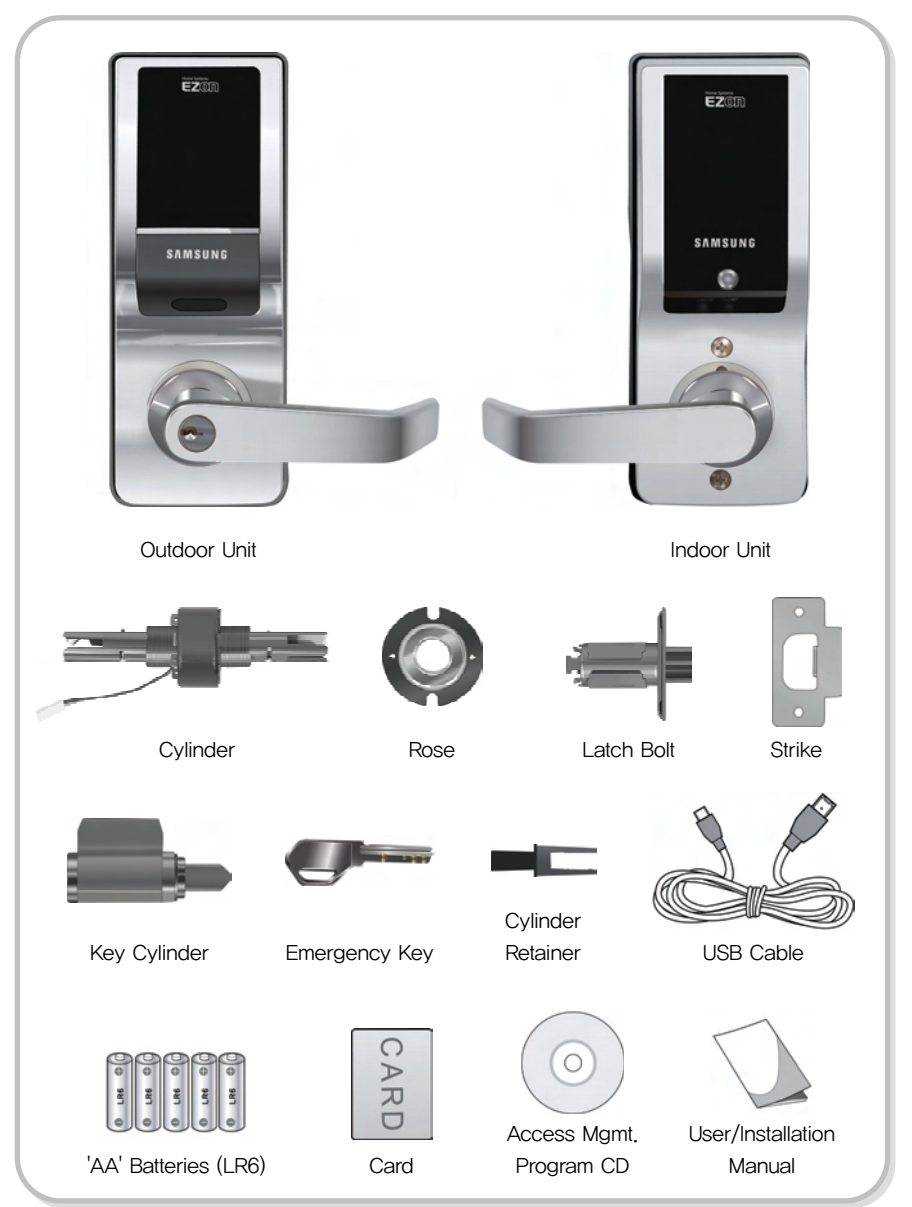

EZOn Introduction

7

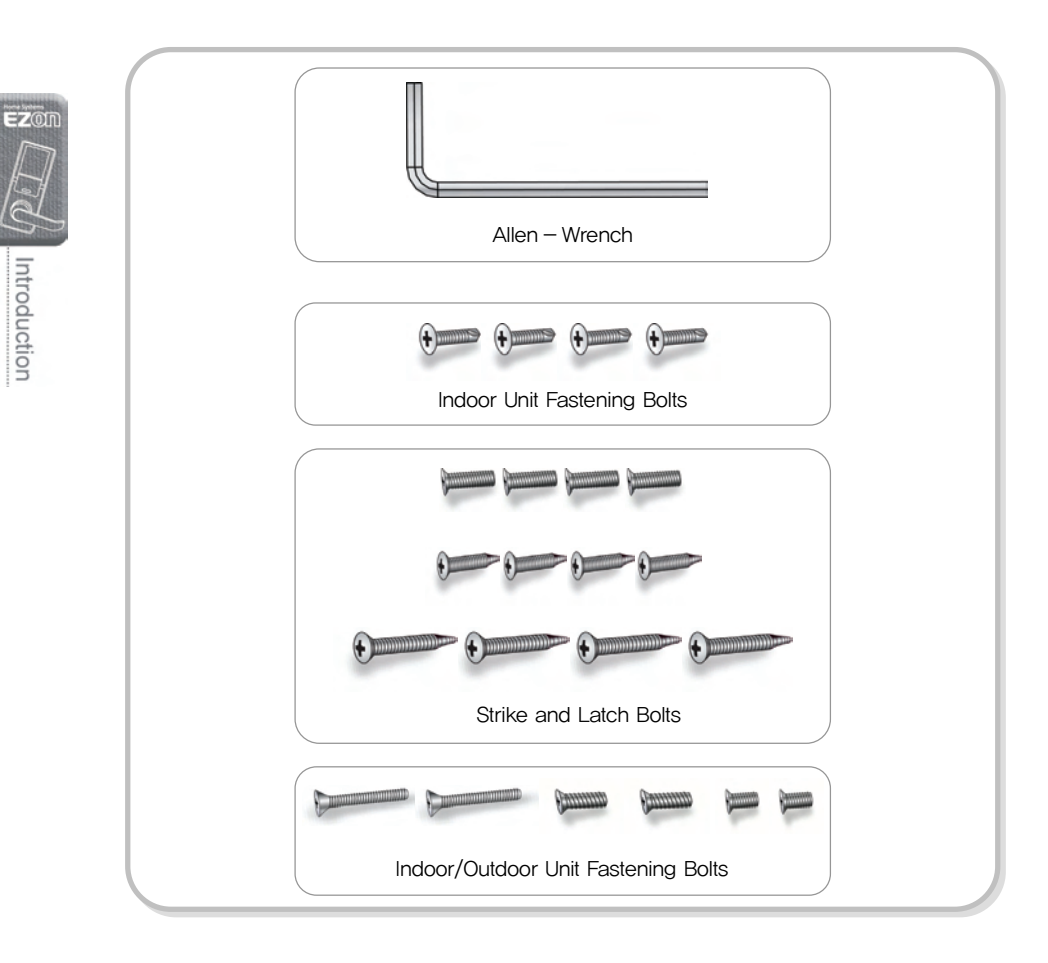

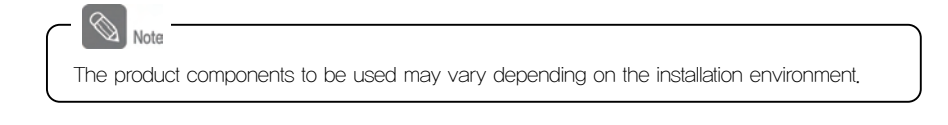

 $\mathcal{Y}$  Introduction

## Outdoor Unit Parts

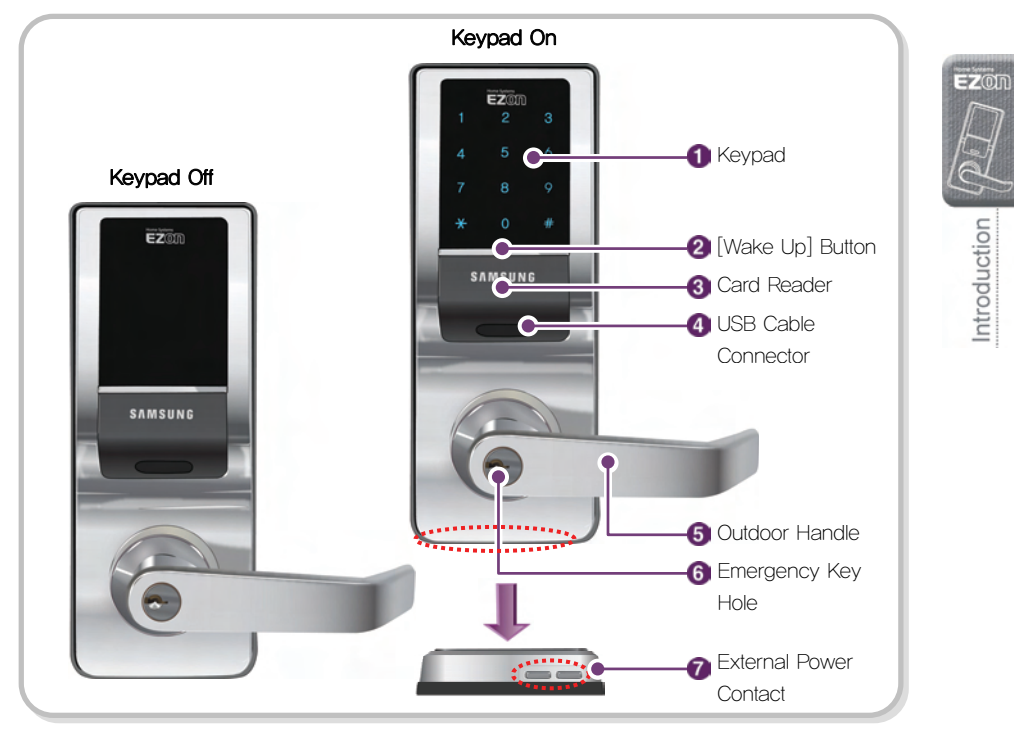

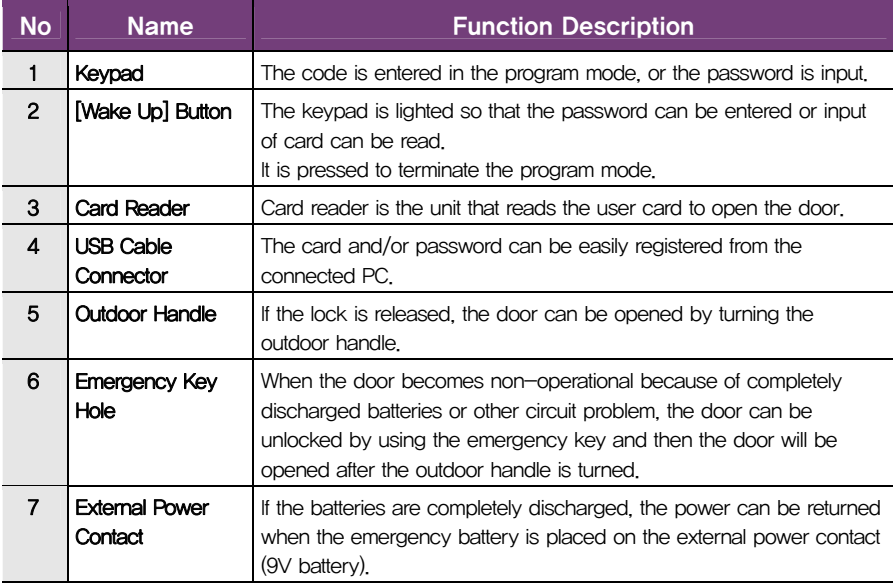

## Indoor Unit Parts

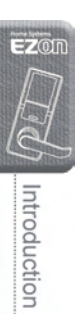

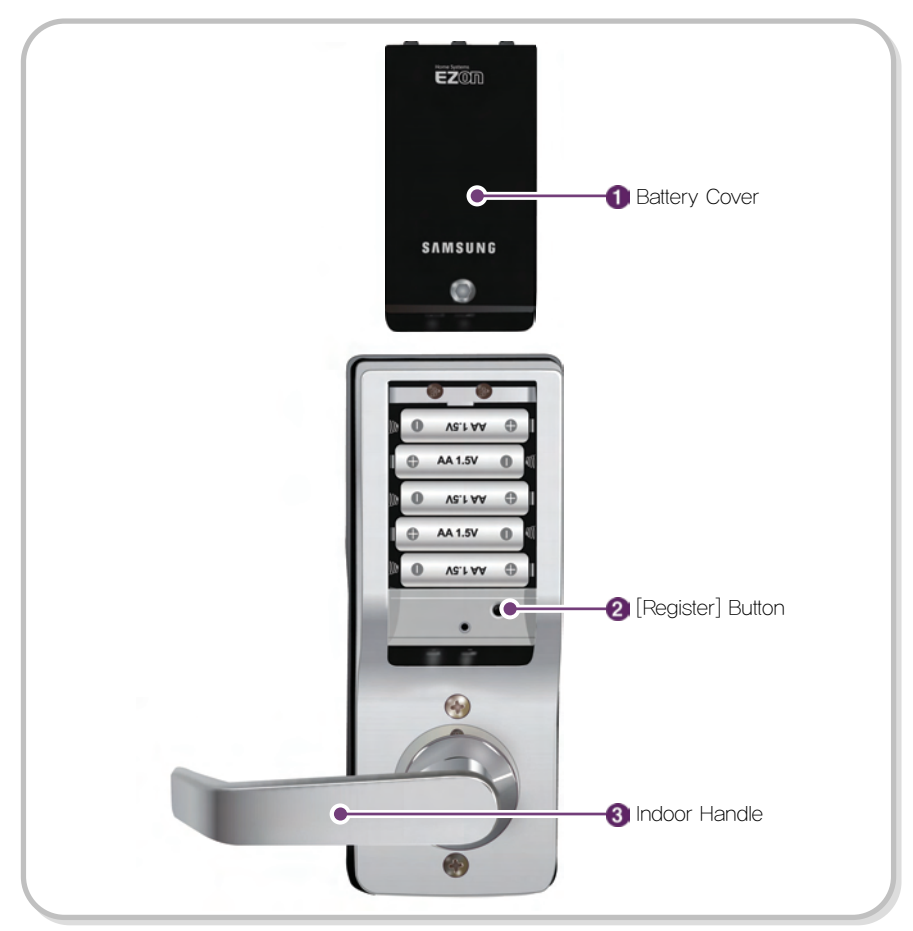

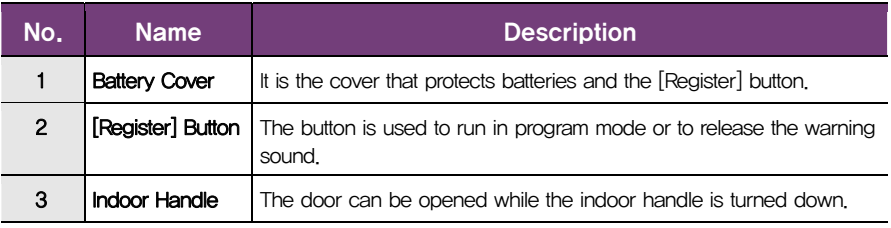

## Replacing the Battery

#### 1. Battery Replacement Alarm Generation

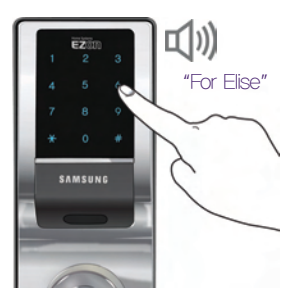

It is time to replace the battery if the low voltage warning sound is activated before the door is opened with a password or a card.

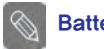

I

Battery Use

The actual life of the batteries can differ from the manufacturer, date of manufacturing and operating environment. Assuming 5 AA alkaline 1.5V batteries used 10 times a day, it should last at least a year.

#### 2. Opening the Battery Cover

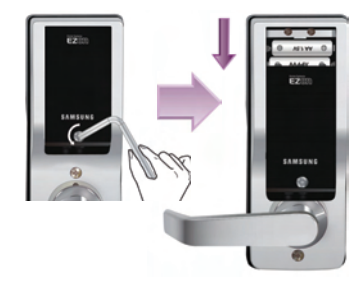

To remove the battery cover, turn the screw counter-clock-wise with supplied Allen wrench and push down the cover as indicated in the picture.

#### 3. Replacing the Battery

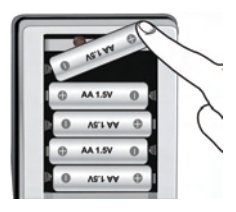

5 AA Batteries

Replace all 5 batteries with new ones within a week from the first warning sound.

- If the batteries are not replaced, the unit will stop operating.

#### Caution

- If the poles of the batteries are not placed properly, the doorlock will not operate normally.
- Liquid leaks from batteries can damage the product. Check the batteries regularly (once every 6 months).
- After the battery replacement melody has sounded, password/card information cannot be registered, changed, deleted, initialized or configured until the batteries are replaced.

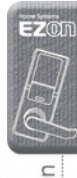

## Using the Emergency Battery

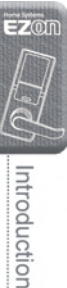

#### 1. When Lock Fails to Operate Due to Discharged AA Batteries

If the batteries are not replaced after their replacement time comes, they will be completely discharged and the doorlock will not operate.

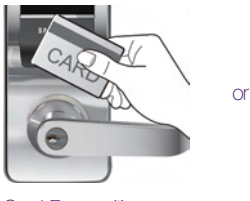

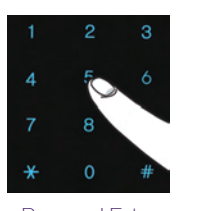

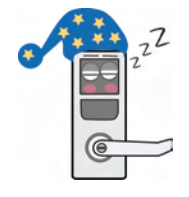

Card Recognition Password Entry The door is not opened.

#### 2. Using the 9V Battery

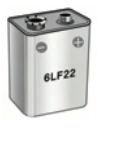

Buy an emergency 9V battery at the nearest store.

As the alkaline batteries offer longer life, they are recommended than the manganese batteries or rechargeable ones.

#### 3. Opening the Door Using the Emergency Battery

Caution

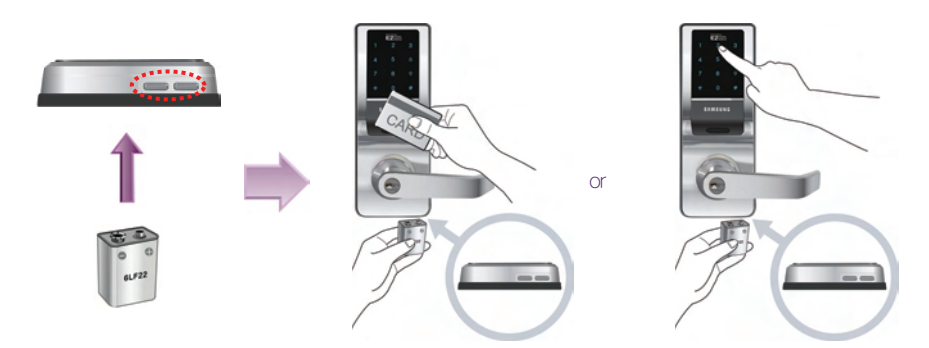

Place the card or key tag on the card reader, or enter the password, while the 9V battery is connected to the external power contact of the outdoor unit.

## Using the Emergency Key

The emergency key is used when the unit stops operating due to the discharged batteries or other circuit problems.

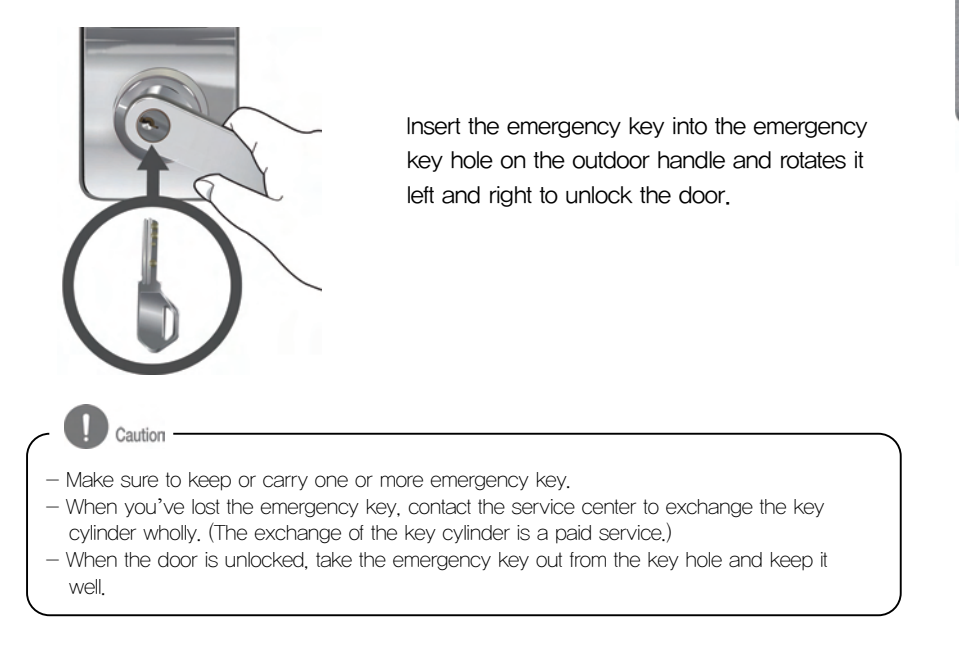

 $EZ$ on

Introduction

# **Basic Functions**

This section describes the ways to initialize the information registered in the doorlock, to register the password and card data, and to open or close the door.

## Opening the Door from Outside with a Password or a Card

1. Pressing the [Wake Up] Button

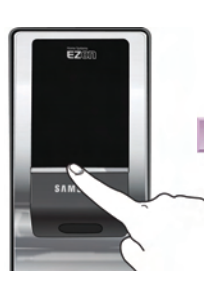

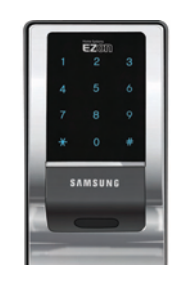

The keypad is lighted when the **[Wake Up] button** is pressed.

#### 2. Entering the Password or Contacting the Card

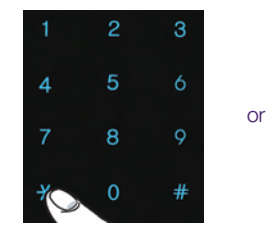

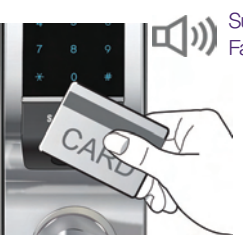

Successful: "Too~~t" Failed: "Toot~"

> Press the  $[*]$  button after entering the password or place the card.

Note

- Password entry or card contact is validated only when the keypad is lighted. If it is lighted off, press the [Wake Up] button first.
- $-$  To cancel the password entry, press the  $[#]$  button and start again.
- When an invalid password entry or unregistered card contact is attempted for 5 times in a row, the beep warning is sounded 20 times and the doorlock becomes inactive for 3 minutes. The "toot" sound is activated every 10 seconds while the unit is inactive, and then the "toot~ toot~ toot~ toot~ toot~" sound is activated before the unit becomes operational again.

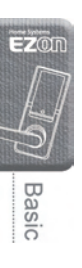

#### 3. Entering the Password (When the random security function is activated)

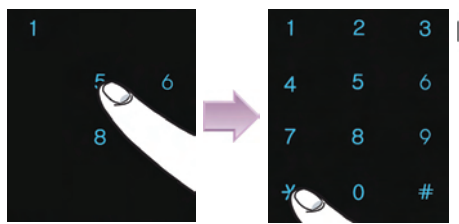

Successful: "Too~~t" Failed: "Toot~"

> Touch all randomly displayed numbers and enter the password before pressing the [ $*$ ] button. - Please refer to the section for 'Random Security

Function Setup and Release' (page 30).

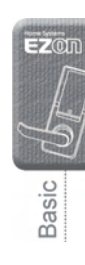

## Opening the Door from Inside

#### Turning the Doorlock Handle

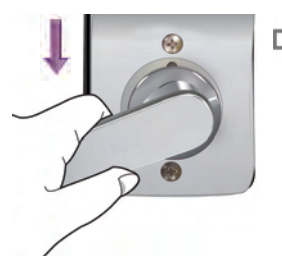

 $\Box$  Too $\sim$ ~t

Turn down the doorlock handle on the indoor unit.

# **Program Function**

This section describes how to initialize the user data registered in the doorlock and how to start the program mode. It also describes how to designate users into a group to register the group's password and card data as a way of easy management.

## User Group Management

SHS-7020/7120 allows the registration of password and card data for each user group. Up to 250 user codes can be grouped. Either a password or card data can be registered for each user. When registering a new user, the relevant group and empty number (ID) must be considered.

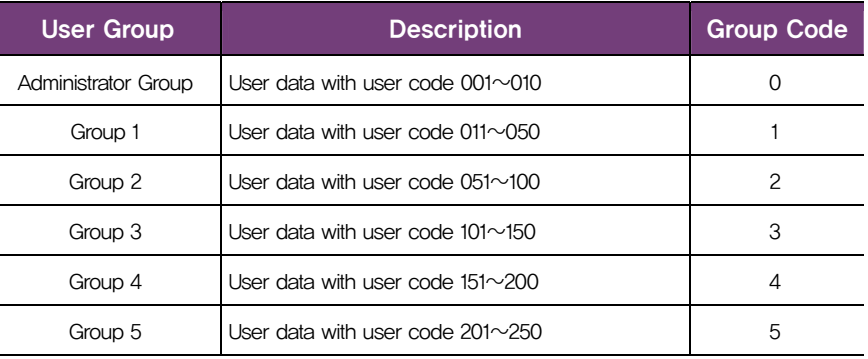

- Master Password: No limitation in function setting.

- Administrator Group: Privilege on all function settings except initialization, master password change and registered data removal.
- The registered user data can be managed using the 'User Code Registration Table'.

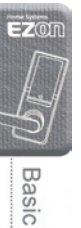

## Functional Setup or Release Summary

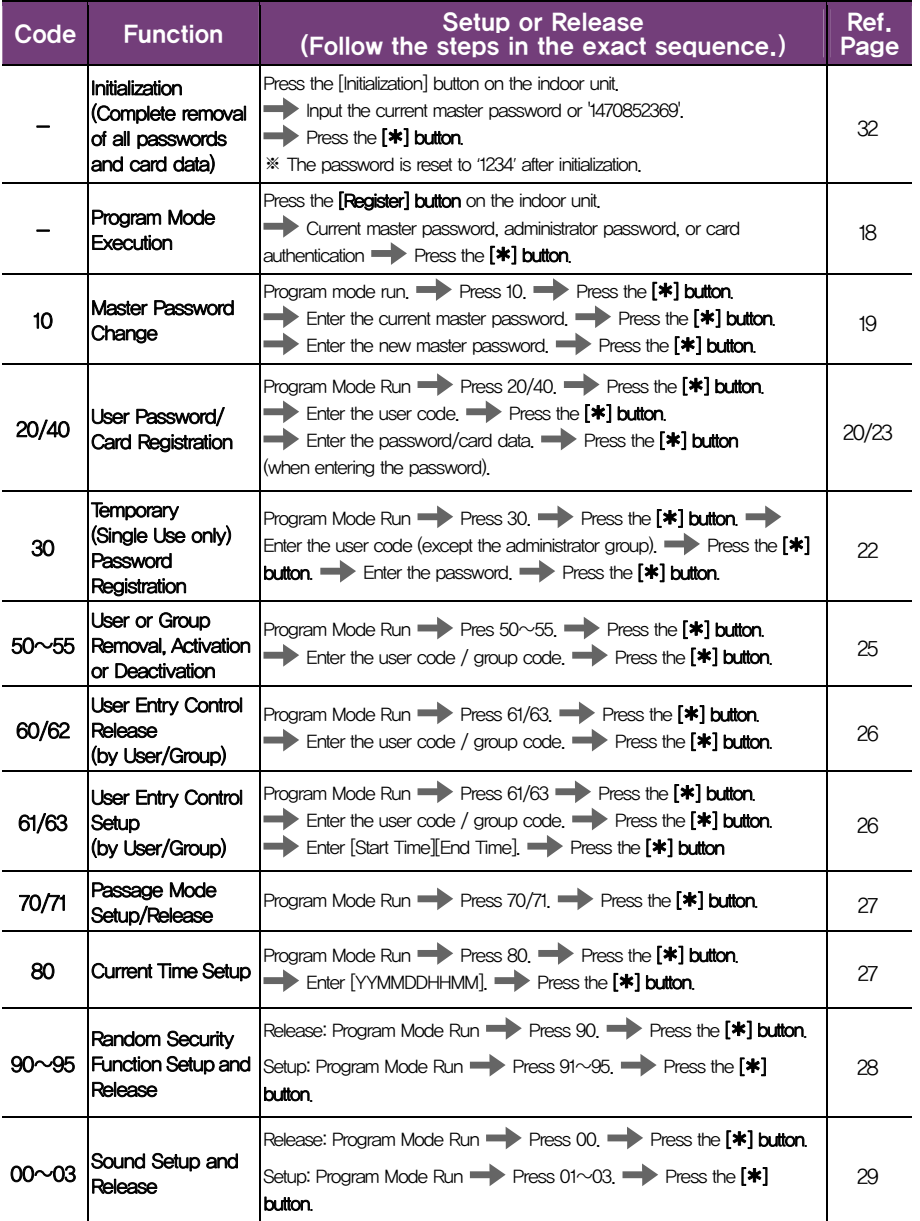

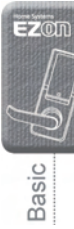

## Program Mode

The user data can be registered, changed or deleted by entering the code in the doorlock after making it the Program Mode.

#### 1. Pressing the [Register] Button (from inside)

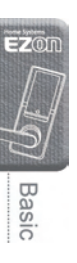

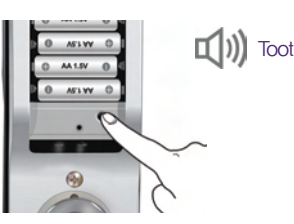

Open the battery cover of the indoor unit and press the [Register] button.

#### 2. Entering the Master Password (from outside)

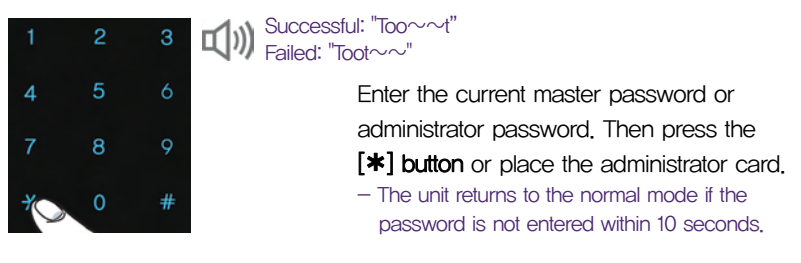

#### In the program mode,

Note

- If LED nos. 1, 2 and 3 flash → Program code entry standby mode
- If LED nos. 4, 5 and 6 flash → User code or group code entry standby mode
- If LED nos. 7, 8, and flash → User data entry standby mode
- To return to the higher menu  $\rightarrow$  Press the [ $*$ ] button.
- Please refer to the error code list (page 34) in case an error is generated.

#### 3. Terminating the Program

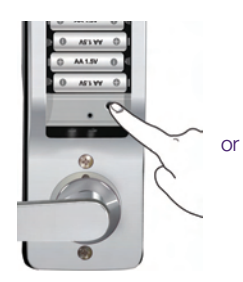

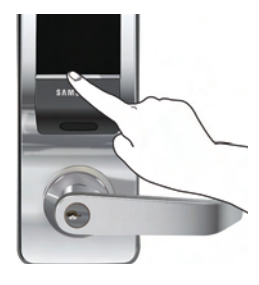

To terminate the program mode, press the [Register] button on the indoor unit or the **[Wake Up] button** on the outdoor unit.

## Changing the Master Password (Code 10)

A master password can be  $4 \sim 12$  digits. Attention must be paid to security since there is no control in doorlock configuration as well as user data registration and removal must be after authenticating the master password. Please register a new master password after initializing the doorlock.

#### 1. Entering the Code in the Program Mode

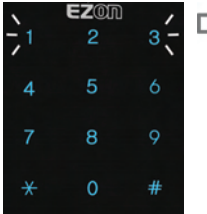

#### $\Box$   $\Box$  Toot, Toot

When 1, 2 and 3 flash after the program mode is operated, enter the code 10 and press the  $[*]$  button.

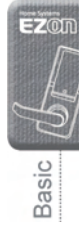

#### 2. Entering the Previous Master Password

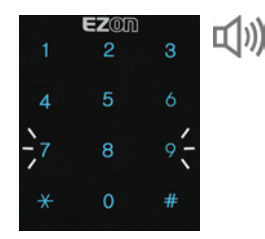

When LED numbers 7, 8 and 9 flash, enter the previous master password and then press the  $[*]$  button.

- Valid Entry: 'Toot toot' sound activates.
- $-$  Invalid Entry: 'Toot $\sim$  toot, toot' sound activates and program mode returning to code entry standby.

#### 3. Entering a New Master Password

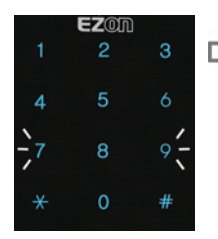

Valid Entry: "Too~~t, toot, toot" Failed: "Toot $\sim$ ~, toot, toot"

Enter the new master password and press the  $[*]$ 

#### button.

- Entered password is displayed on the keypad in the same order and saved. The unit then turns into the standby mode of program code.
- It is recommended to use the password of at least 6 digits for the security reason (use of  $0\neg 9$  numeric codes).

#### 4. Checking New Master Password Operation

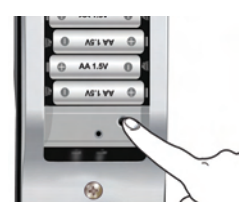

Terminate the program mode and restart the unit to check if the master password is properly changed. - Please refer to 'Program Mode' (page18).

## Registering the User Password (Code 20)

The user password can be 4~12 digits. Up to 250 codes can be registered, including the card registration.

#### 1. Entering the Code in the Program Mode

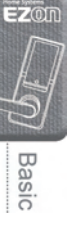

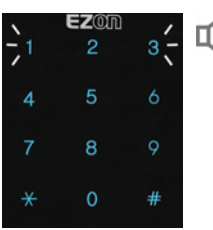

 $\Box(1)$  Toot, toot

When the LED numbers 1, 2 and 3 flash after the program mode is run, press the code 20 and then the  $[*]$  button.

#### 2. Entering the User Code

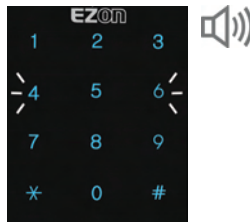

 $\Box$ ) Toot, toot

When the LED numbers 4, 5 and 6 flash, press the user code (1 $\sim$ 250) and then the [ $*$ ] button.

- Valid Entry: The 'toot, toot' sound is activated, and the mode is turned into the password entry standby mode.
- Invalid Entry: The 'toot $\sim$  toot, toot' sound is activated, and the mode is turned into the program code entry standby mode.

#### 3. Entering the User Password

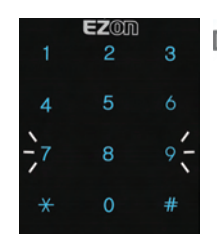

Valid Entry: "Too~~t, toot, toot" Failed: "Toot $\sim$  toot, toot"

> When the LED 7, 8 and 9 flash, enter the user password and then the  $[*]$  button.

- Entered password is displayed on the keypad in the same order and saved. The unit then turns into the user code standby mode.
- It is recommended to use the password of at least 6 digits for the security reason (use of  $0\nu 9$ numeric codes).

#### 4. Registering an Additional Password (optional)

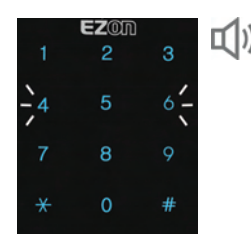

When the LED numbers 4, 5 and 6 flash after Toot, toot the password is saved, repeat the steps 2 and 3 within 10 seconds to register the additional passwords.

> (The program mode is automatically terminated when there is no key entry within 10 seconds.)

- To terminate the program mode without registering the additional password, press the **[Register] button** on the indoor unit or the [Wake Up] button on the outdoor unit.

#### 5. Checking New Password Operation (from outside)

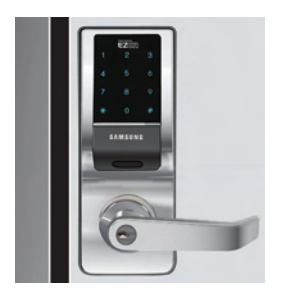

Check if the new password is successfully registered by opening the door using it and close the door.

- Please refer to 'Opening the Door from Outside with a Password or a Card' (page 14).

- Caution
- Check the new password registration with reference to 'Opening the Door from Outside with a Password or a Card' (page 14).
- Manage your password with care so that unauthorized people will not have access to it. Regular changing your password can reduce the risk of it being disclosed.

## Registering the Temporary Password (Code 30)

A temporary password can be registered for one time use. The registered temporary user code and password are deleted after a single use.

- 
- A temporary password cannot be in the administrator group.
- Therefore, the temporary password should be registered in the user code 11  $\sim$  250.
- A temporary password can be used only once.

#### 1. Entering the Code in the Program Mode

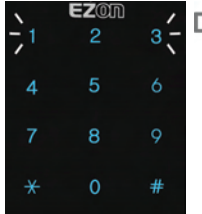

 $\prod$ <sup>1</sup>)<sup></sup> Toot, toot

When the LED numbers 1, 2 and 3 flash after the program mode is run, press the code 30 and then the [ $*$ ] button.

#### 2. Entering the User Code

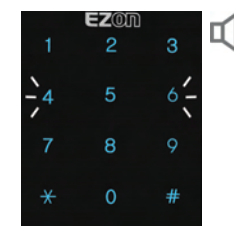

When the LED numbers 4, 5 and 6 flash, press the user code (1 $\sim$ 250) and then the [ $*$ ] button.

- Valid Entry: The 'toot, toot' sound is activated, and the mode is turned into the password entry standby mode.
- $-$  Invalid Entry: The 'toot $\sim$  toot, toot' sound is activated, and the mode is turned into the program code entry standby mode.

#### 3. Entering a Temporary Password

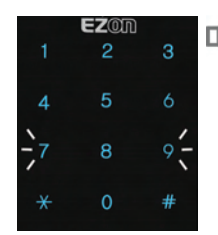

Valid Entry: "Too~~t, toot, toot" Failed: "Toot~~, toot, toot"

> When the LED numbers 7, 8 and 9 flash, enter the temporary password and then the  $[*]$  button.

- Entered password is displayed on the keypad in the same order and saved. The unit then turns into the user code standby mode.
- It is recommended to use the password of at least 6 digits for the security reason (use of  $0\nu 9$  numeric codes).

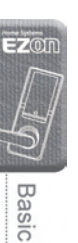

#### 4. Entering an Additional Temporary Password (optional)

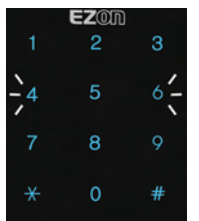

When the LED numbers 4, 5 and 6 flash after the password is saved, repeat the steps 2 and 3 within 10 seconds to register the additional passwords. (The program mode is automatically terminated when there is no key entry within 10 seconds.)

## Registering the User Card (Code 40)

Either the card enclosed in the product package or ISO 14443 A Type can be registered. User care up to 250, including the passwords, can be registered.

#### 1. Entering the Code in the Program Mode

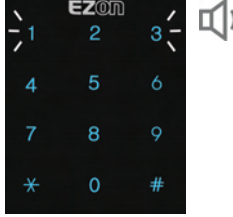

 $\Box(1)$  Toot, toot

When the LED numbers 1, 2 and 3 flash after the program mode is operated, press the code 40 and then the  $[*]$  button.

#### 2. Entering the User Code

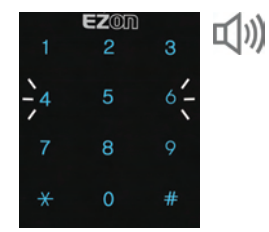

- When the LED numbers 4, 5 and 6 flash, press the user code (1 $\sim$ 250) and then the  $[*]$  button.
	- Valid Entry: The 'toot, toot' sound is activated, and the mode is turned into card entry standby mode.
	- $-$  Invalid Entry: The 'toot $\sim$  toot, toot' sound is activated, and the mode is turned into the program code entry standby mode.

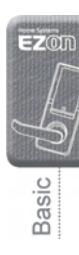

#### 3. Placing the Card

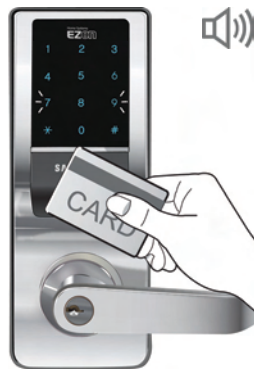

 $EZ$ on

**Basic** 

#### $\Box$  (i)) Too $\sim$   $\sim$ t, toot, toot

When the LED numbers 7, 8 and 9 flash, place the card to the card reader on the outdoor unit. The card is registered after the sound of 'Too $\sim$ ~t, toot, toot'. - The unit turns into the user code entry standby mode.

#### 4. Registering an Additional Card (optional)

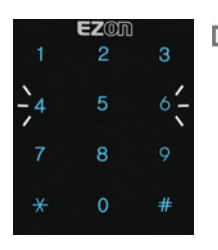

 $\Box$   $\Box$ ) Toot, toot

When the LED numbers 4, 5 and 6 flash, repeat the steps 2 and 3 within 10 seconds to register the additional cards.

(The program mode is automatically terminated when there is no key entry within 10 seconds.)

- To terminate the program mode without registering an additional card, press the [Register] button on the indoor unit or the **[Wake Up] button** on the outdoor unit.

#### 5. Checking Card Registration (from outside)

Press the [Wake Up] button on the outdoor unit and place the registered card on the card reader.

- Please refer to 'Opening the Door from Outside with a Password or a Card' (page 14).

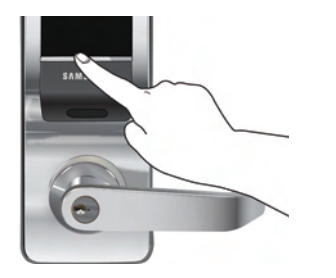

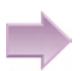

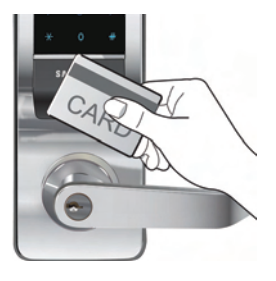

## User Code Activation/Deactivation/ Deletion (Code 50~55)

It is the function to activate/deactivate/delete the registered user codes individually or in groups.

It temporarily allows or disallows the entrance of a particular user or group.

#### 1. Entering the Code in the Program Mode

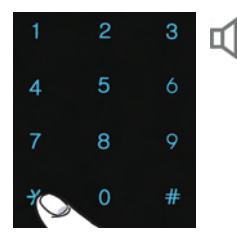

Success: "Too~~t" Failure: "Toot~"

> When the LED numbers 1, 2 and 3 flash after the program mode is operated, press one of the following codes and then press the  $[*]$

button.

- Individual Deletion: 50
- Individual Activation: 51
- Individual Deactivation: 52
- Group Deletion: 53
- Group Activation: 54
- Group Deactivation: 55

#### 2. Entering the User Code or Group Code

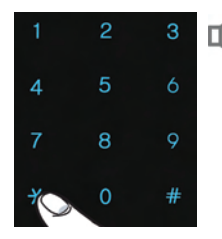

Success: "Too~~t" Failure: "Toot~"

> When the LED numbers 4, 5 and 6 flash, enter the user code or group code and then press

#### the  $[*]$  button.

- $-50$  $-52$  entered in step 1
	- : Enter the user code
- $-53\sim55$  entered in step 1
	- : Enter the group code

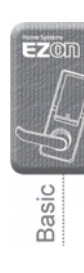

## Entrance Control Setup (Code 60~63)

The entrance control can be set up or released to the registered user codes individually or in a group.

#### 1. Entering the Code in the program mode

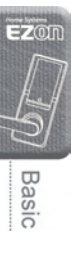

Success: "Too~~t" Failure: "Toot~"

> When the LED numbers 1, 2 and 3 flash after the program mode is run, press one of the following codes and then press the  $[*]$  button.

- Entrance control release by individual user: 60
- Entrance control setup by individual user: 61
- Entrance control release by group: 62
- Entrance control setup by group: 63

#### 2. Entering the User Code or Group Code

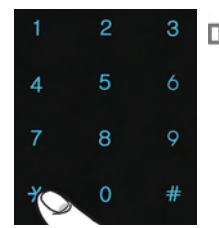

 $\overline{2}$ 

5

8

 $\Omega$ 

 $\overline{A}$ 

3

6

 $\circ$ 

 $#$ 

Success: "Too~~t" Failure: "Toot~"

> When the LED numbers 4, 5 and 6 flash, enter the user code or group code and then press

#### the  $[*]$  button.

- $-60$  $-61$  entered in step 1
	- : Enter the user code
- $-62~63$  entered in step 1
	- : Enter the group code
- In case of entrance control release (code 60 or 62), step 2 completes the process.

#### 3. Setting up the Entrance Control Start Time/End Time

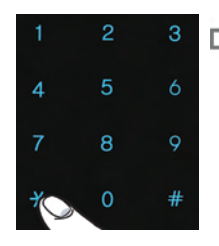

Success: "Too~~t" Failure: "Toot~"

> When the LED numbers 7, 8 and 9 flash, enter the entrance control start time and end time in that order and then press the  $[*]$  button. Ex) Entrance control start time: 10:00 PM Entrance control end time: 08:30 AM  $\Rightarrow$  Code Entry: 22000830

# **Additional Functions**

## Setting up and Releasing the Passage Mode (Code 70/71)

The Passage function allows free entrance and exit of the people by maintaining the door unlocked. It is a convenient when the free access is needed.

#### Entering the code in the program mode

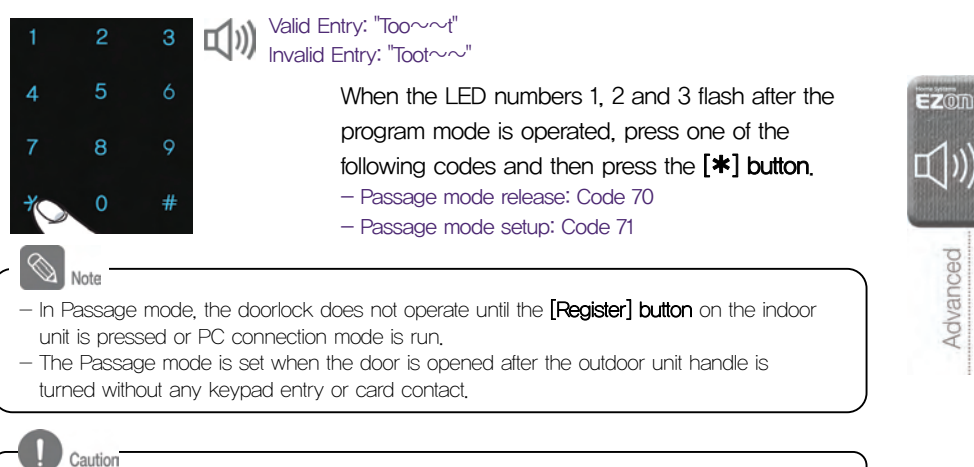

Please pay attention to security when in the Passage mode, since the door is not automatically locked when it is closed.

## Setting up Current Time

Since the current time is used to set up the entrance control as well as to record the entrance/exit history, it must be set up at least once after the product is installed.

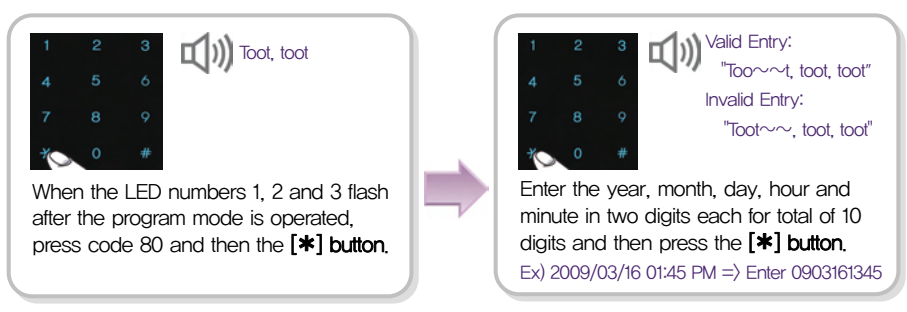

Advanced

## Setting up and Releasing the Random Security Function (Code 90~95)

It lights up a series of random numbers on keypad so that the lighted numbers must be all touched before the password is entered. The feature can enhance the doorlock security.

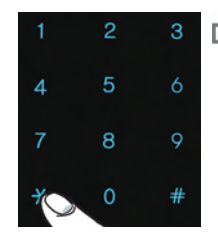

Valid Entry: "Too~~t" Invalid Entry: "Toot~"

> When the LED numbers 1, 2 and 3 flash after the program mode is operated, enter the code 90 $\sim$ 95 and then press the [ $\ast$ ] button.

- 90: Release
- 91: 1 random number displayed
- 92: 2 random numbers displayed
- 93: 3 random numbers displayed
- 94: 4 random numbers displayed
- 95: 5 random numbers displayed

## Setting up and Releasing the Sound (Code 00~03)

This function allows setting up the sound activated when the keypad is pressed or the door is locked or unlocked.

#### Setting up the sound function

Default setting is to activate all sound levels (3 sound level setting).

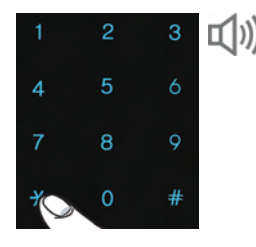

When the LED numbers 1, 2 and 3 flash after the program mode is operated, enter the code 00 $\sim$ 03 and then press the [ $\ast$ ] button.  $-$  00: No sound

- $-$  01: Level 1
- $-$  02: Level 2
- $-$  03: Level 3

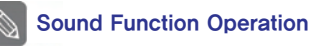

- [00] Button: No sound is activated (except the warning sound).
- [01]~[03] Button: All sounds are activated. The sound volume gets higher as the level increases.
- The level is set at level 3 after initialization.
- In program mode, the level 3 sound is activated regardless of the sound setting.
- Sound setting and release are enabled only when the door is opened.
- The sound of the outdoor unit is set at the optimum level.

## Warning Sound/Alarm Sound

#### Warning Sound Activated (prevention of mischief behavior)

It is a function of activating the warning sound and deactivating the unit in case the doorlock is improperly operated from outside.

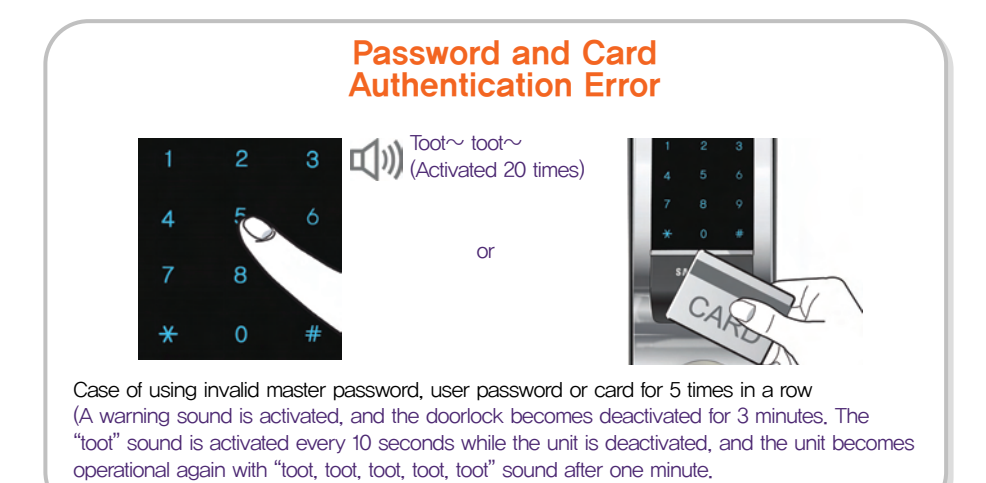

#### Releasing the Warning Sound

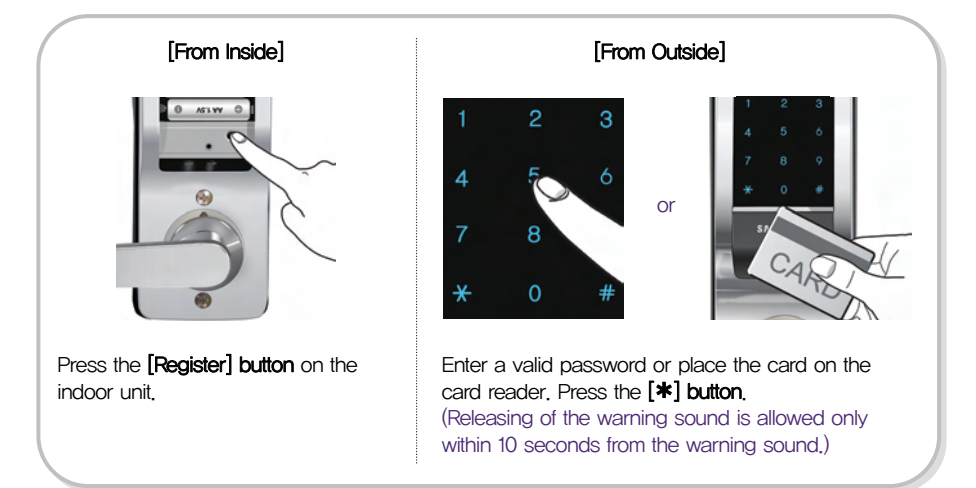

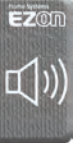

Advanced

#### Releasing the Alarm

It is the function of activating the emergency alarm when the outdoor unit of the installed doorlock is forcefully separated.

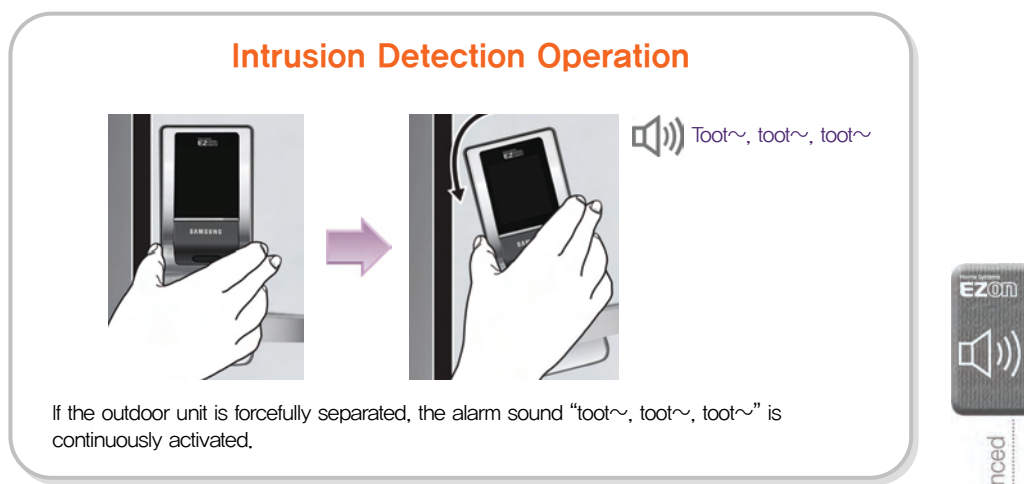

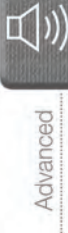

# The alarm sound is released when the micro switch inside the outdoor unit is pressed. Releasing the Intrusion Detection Alarm Sound

## PC Connection

Connect the USB cable (A-B Type) to the USB adapter on the outdoor unit and turn the unit into the PC registration mode. In this mode, all user data registered in the doorlock can be downloaded or uploaded.

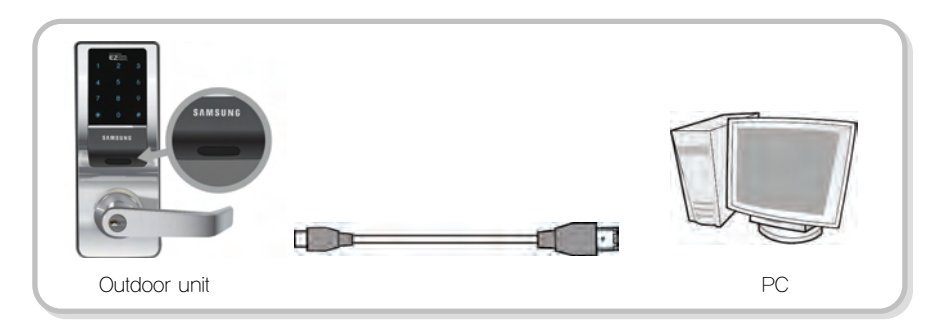

## Initialization

All registered administrator and user data are deleted, and the unit is reset default setting.

Note

- After the doorlock is initialized, register a new master password.

- 1. Separate the inside doorlock unit and press the [Initialize] button located inside.
- 2. Enter a master password or '1470852369'and then press the  $[*]$  button.

#### Default doorlock setting after initialization

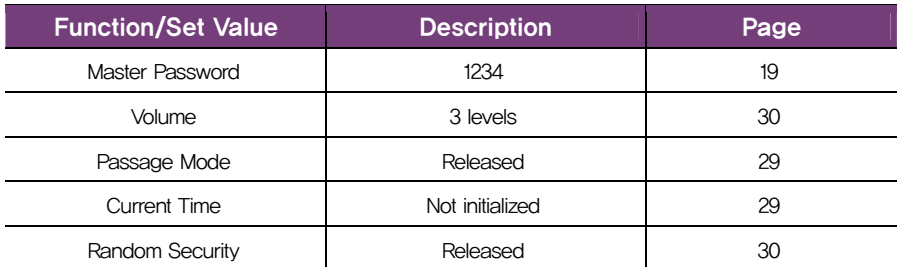

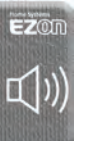

# **Troubleshooting**

Check the following first if the product does not operate properly. Contact the nearest service center if the problem remains unsolved.

# Power

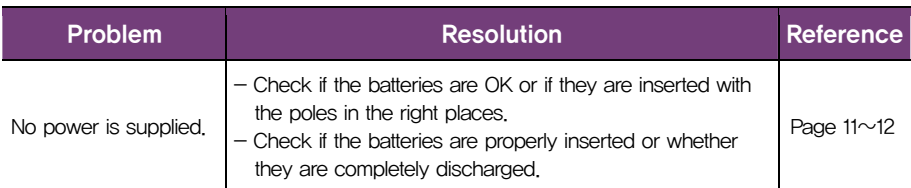

## Master Password and User Password/Card

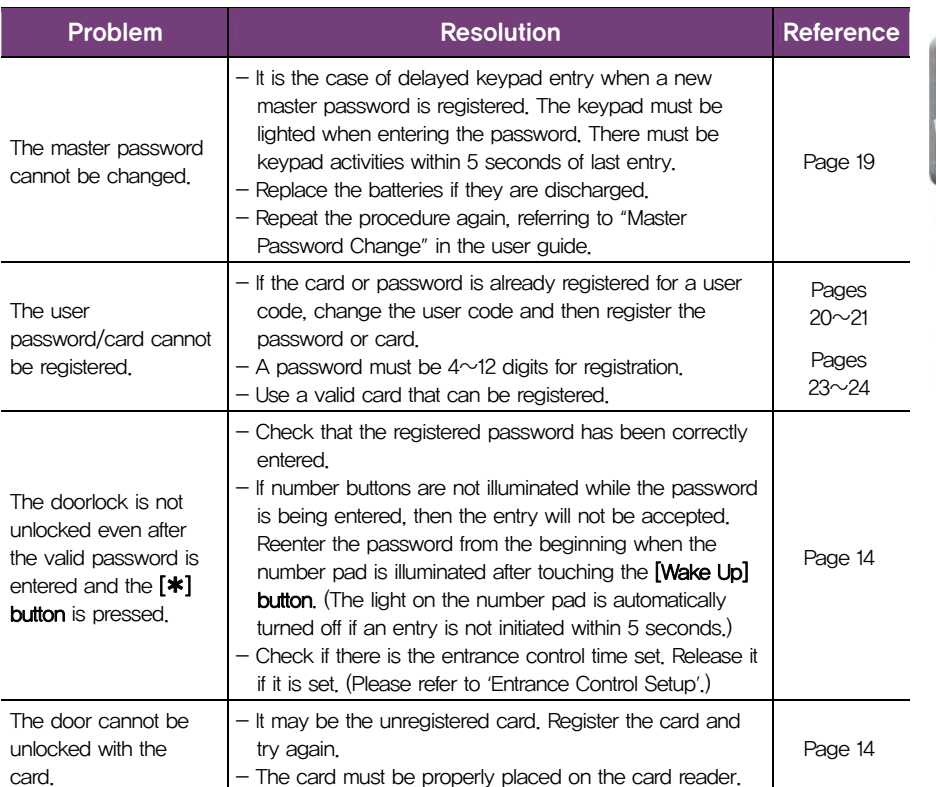

**EZ**ON K

Troubleshooting

## **Passage Mode**

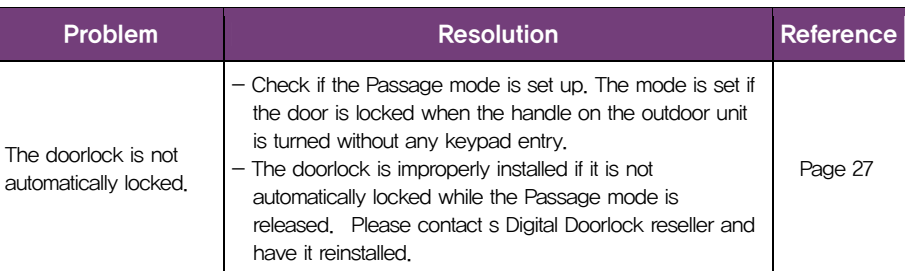

# (I) Warning Sound

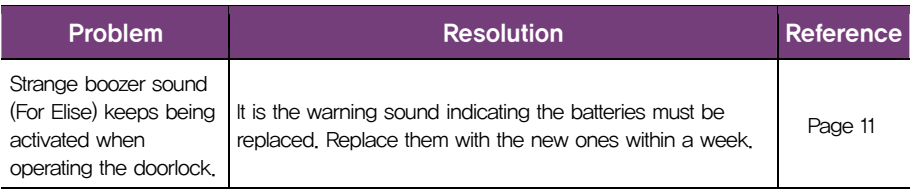

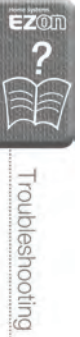

# Error Code List

The following table shows the type of errors occurred when the invalid keypad entry is made in the program mode.

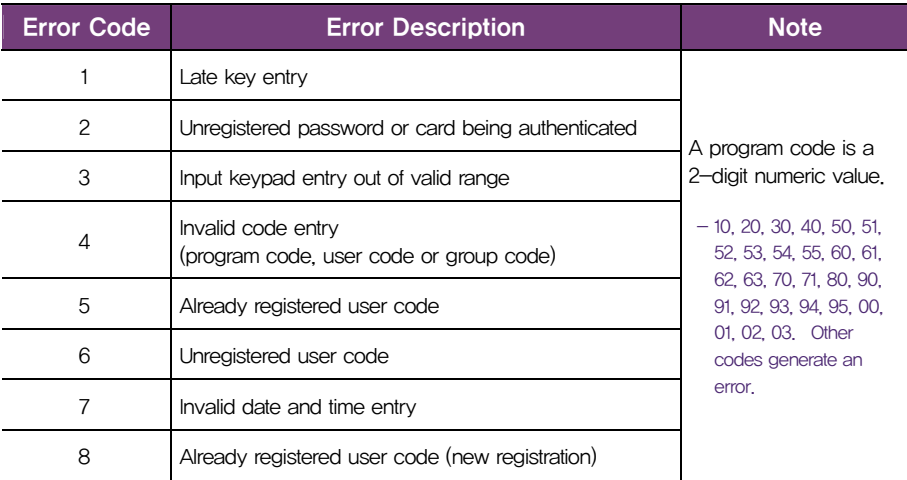

# **User Code Registration Table**

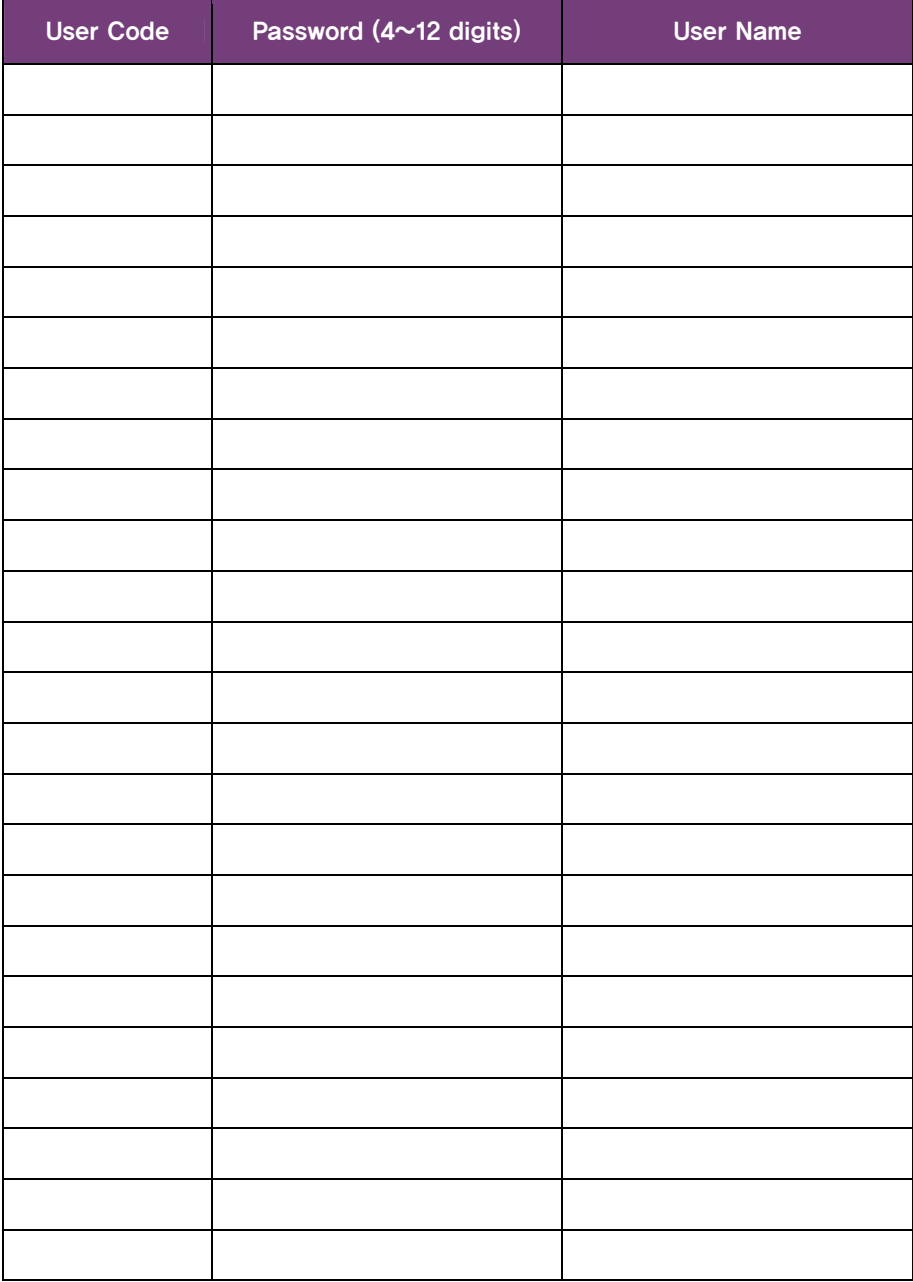

# **Product Specification**

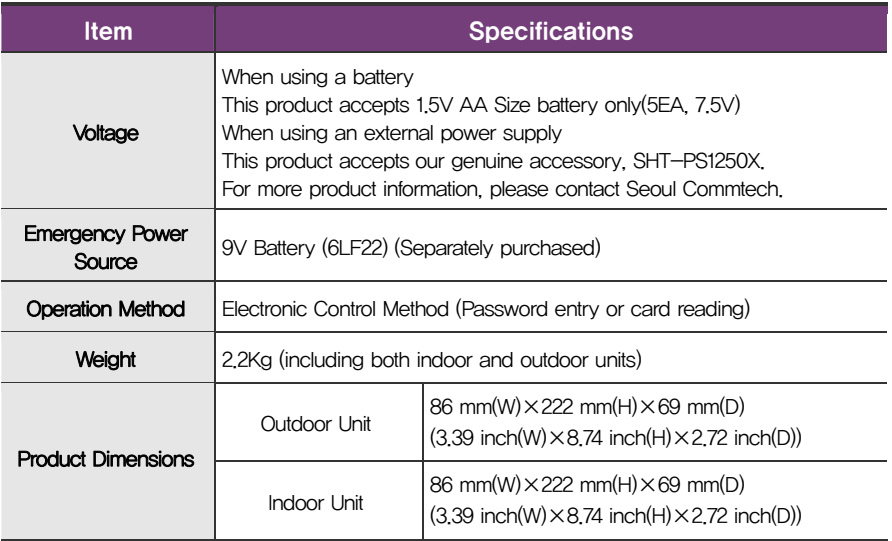

The content of this manual is subject to change without prior notice to the user in order to enhance performance of the product.

#### FCC NOTICE

NOTE : This equipment has been tested and found to comply with the limits for a Class B digital device, pursuant to part 15 of the FCC Rules. These limits are designed to provide reasonable protection against harmful interference in a residential installation. This equipment generates, uses and can radiate radio frequency energy and, if not installed and used in accordance with the instructions, may cause harmful interference to radio communications. However, there is no guarantee that interference will not occur in a particular installation. If this equipment does cause harmful interference to radio or television reception, which can be determined by turning the equipment off and on, the user is encouraged to try to correct the interference by one or more of the following measures:

- Reorient or relocate the receiving antenna.
- Increase the separation between the equipment and receiver.
- Connect the equipment into an outlet on a circuit different from that to which the receiver is connected.
- Consult the dealer or an experienced radio/TV technician for help.

CAUTION : Changes or modifications not expressly approved by the manufacturer responsible for compliance could void the user's authority to operate the equipment.

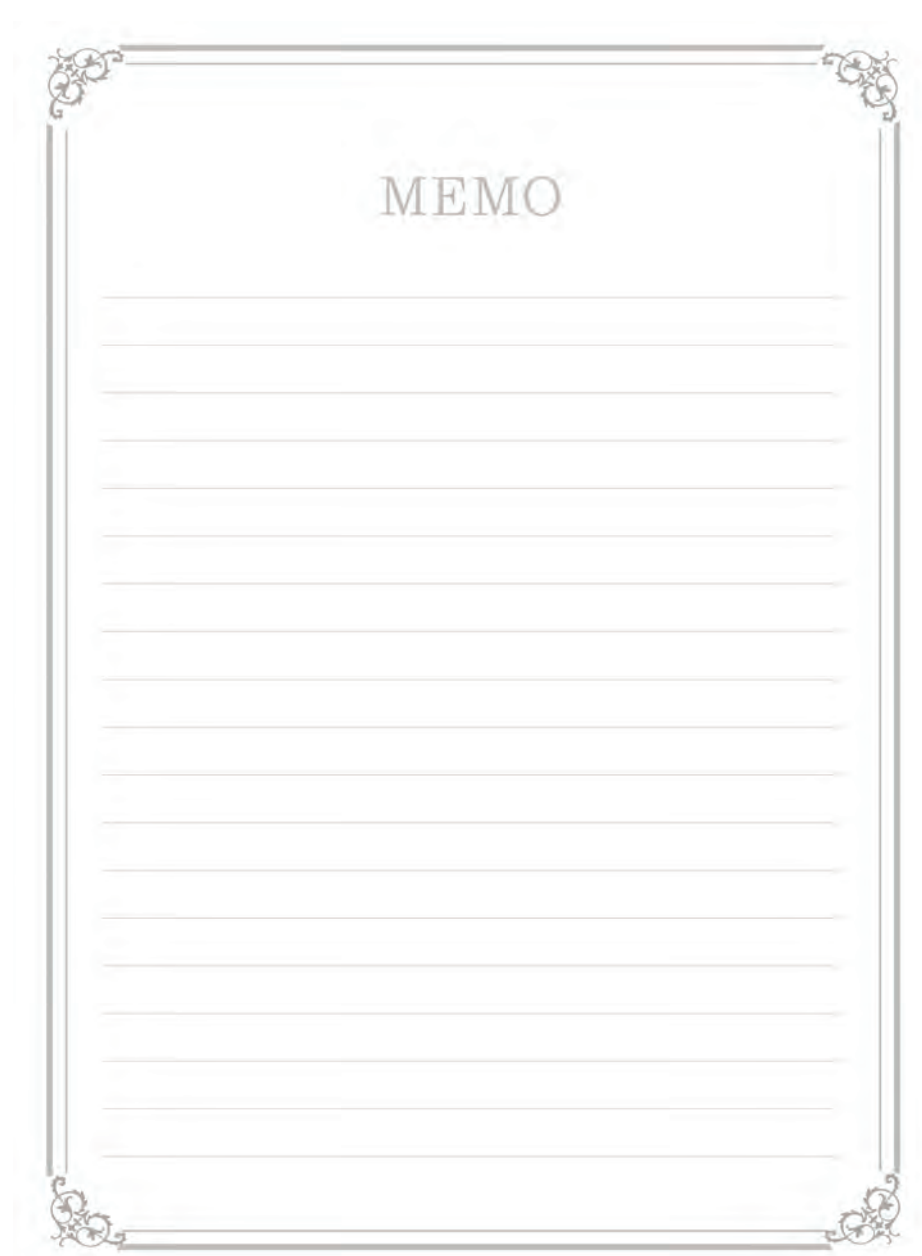

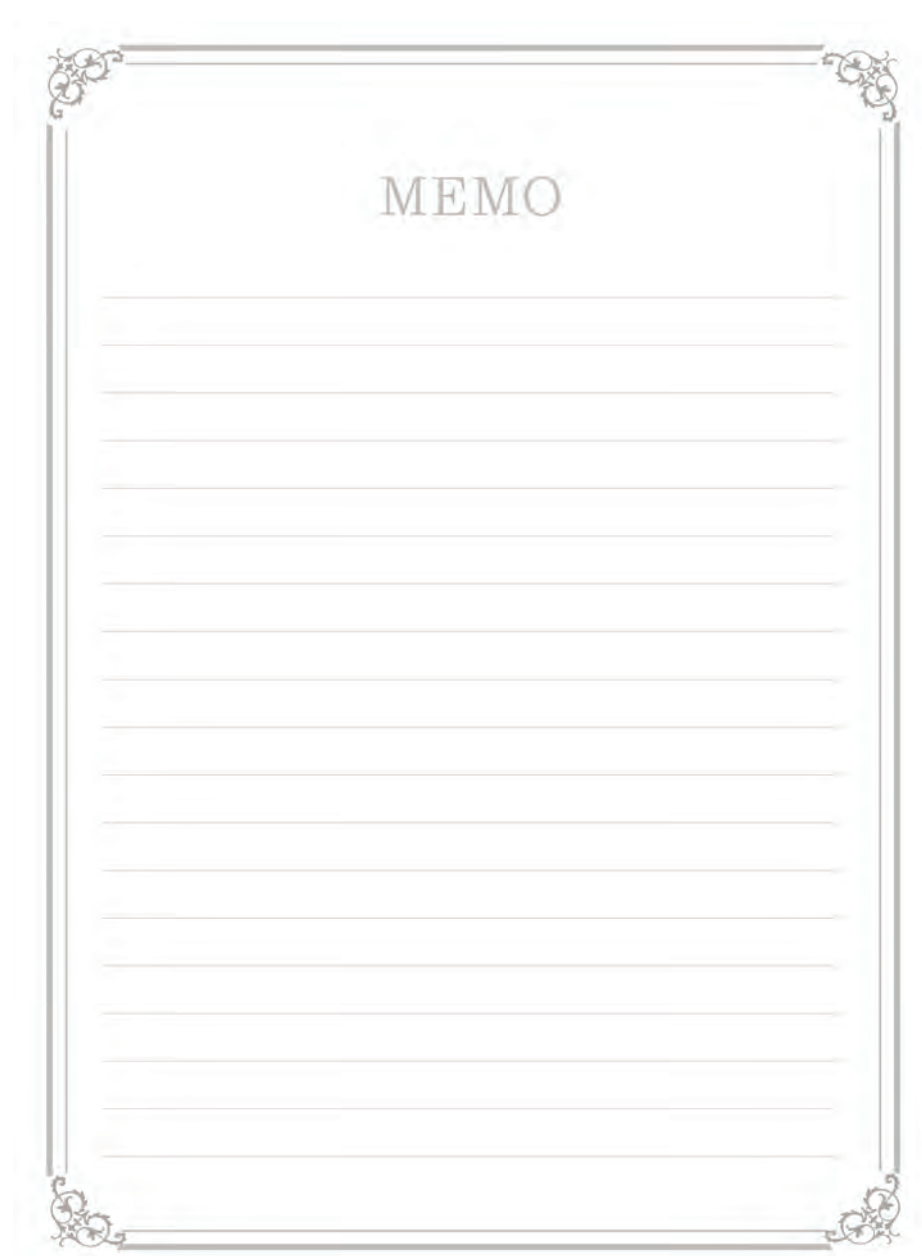

## **EXECUTIVE PRODUCT WARRANTY**

#### Installation of the product is considered acceptance of warranty conditions

SEOUL COMMTECH CO., LTD (SEOUL COMMTECH) warrants its products to be free from manufacturing defects in materials and workmanship for 12 months from the date of purchase. SEOUL COMMTECH will, within said period, at its option, repair or replace any product failing to operate correctly without charge to the original purchaser or user.

This warranty shall not apply to any equipment, or any part thereof, which has been repaired by others, improperly installed, improperly used, abused, altered, damaged, subjected to acts of God, or on which any serial numbers have been altered, defaced or removed. SEOUL COMMTECH does not warrant the performance or sale conditions of the seller/installer.

There are no warranties, express or implied, which extend beyond the description on the face hereof. There is no express or implied warranty of merchantability of a warranty of fitness for a particular purpose. Additionally, this warranty is in lieu of all other obligations or liabilities on the part of SEOUL COMMTECH.

Any action for breach of warranty, including but not limited to any implied warranty of merchantability, must be brought within the six months following the end of the warranty period. In no case shall SEOUL COMMTECH be liable to anyone for any consequential or incidental damages for breach or this or any other warranty, express or implied, even if the loss or damage is caused by the seller's own negligence or fault.

SEOUL COMMTECH shall have no obligation under this warranty, or otherwise, if the product has been repaired by others, improperly installed, improperly used, abused, altered, damaged, subjected to accident, nuisance, flood, fire or acts of God, or on which any serial numbers have been altered, defaced or removed. SEOUL COMMTECH and its distributor will not be responsible for any dismantling, reassembly or reinstallation charges. This warranty contains the entire warranty. It is the sole warranty and any prior agreements or representations, whether oral or written, are either merged herein or are expressly cancelled. SEOUL COMMTECH neither assumes, nor authorizes any other person purporting to act on its behalf to modify, to change, or to assume for it, any other warranty or liability concerning its products. In no event shall SEOUL COMMTECH be liable for an amount in excess of SEOUL COMMTECH's original selling price of the product, for any loss or damage, whether direct, indirect, incidental, consequential, or otherwise arising out of any failure of the product. Seller's warranty, as hereinabove set forth, shall not be enlarged, diminished or affected by and no obligation or liability shall arise or grow out of Seller's rendering of technical advice or service in connection with Buyer's order of the goods furnished hereunder.

SEOUL COMMTECH recommends that the entire system be completely tested weekly.

Warning: Despite frequent testing, and due to, but not limited to, any or all of the following; criminal tampering, electrical or communications disruption, it is possible for the system to fail to perform as expected. SEOUL COMMTECH does not represent that the product/system may not be compromised or circumvented; or that the product or system will prevent any personal injury or property loss by burglary, robbery, fire or otherwise; nor that the product or system will in all cases provide adequate warning or protection. A properly installed and maintained alarm may only reduce risk of burglary, robbery, fire or otherwise but it is not insurance or a guarantee that these events will not occur.

Consequently, seller shall have no liability for any personal injury, property damage, or other loss based on a claim the product failed to give warning.

Therefore, the installer should in turn advise the consumer to take any and all precautions for his or her safety including, but not limited to, fleeing the premises and calling police or fire department, in order to mitigate the possibilities of harm and/or damage. SEOUL COMMTECH is not an insurer of either the property or safety of the user's family or employees, and limits its liability for any loss or damage including incidental or consequential damages to SEOUL COMMTECH's original selling price of the product regardless of the cause of such loss or damage.

Some states do not allow limitations on how long an implied warranty lasts or do not allow the exclusion or limitation of incidental or consequential damages, or differentiate in their treatment of limitations of liability for ordinary or gross negligence, so the above limitations or exclusions may not apply to you. This Warranty gives you specific legal rights and you may also have other rights which vary from state to state.

In case of the product defect, contact our U.S. Customer Service Center. In order to exercise the warranty, you must contact our U.S. Customer Service Center and obtain a proper RMA # - the product must be returned to our U.S. Customer Service Center at user's shipping expense and the replacement product will be shipped back at our expense (For U.S customer: 201-905-9200)

For outside U.S customer, visit our website at www.scommtech.com/en and go to Support menu to find the contact information of our worldwide distributors.

For product service, the product in all cases must be accompanied by below warranty form. Customer must ask the reseller or installer to fill out the warranty form indicated below, otherwise the product warranty may be considered void.

Date of Purchase or Installation:

(MM/DD/YY)

Name, telephone and full address of purchaser:

Stamp or Signature of authorized reseller / installer

Product Code and Serial Number :

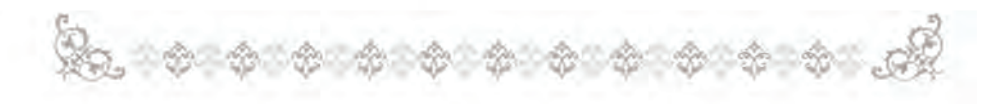

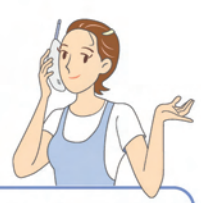

#### **SCOMMTECH CO., LTD.**

448-11, Seongnea-3dong, Kangdong-ku, Seoul, Korea Post Code: 133-034 Phone: +82-2-2225-6709 Fax:  $+82-2-2225-6073$ E-mail: sales.ezon@samsung.com Homepage: www.scommtech.com

GC68-01198A ED:01